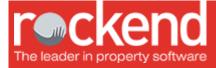

# REST Professional Version 12.0.09 Release Notes

### Version 12.0.09 - General Release

| Tenant Invoice Credit<br>Allocation | Tenant paid to dates are updated when allocating a tenant invoice credit to Rent.                       |
|-------------------------------------|----------------------------------------------------------------------------------------------------|
|                                     | Tenant paid to dates are updated when applying a holding deposit as Rent and the receipt value is zero. |
| Creditor Details                    | The cursor defaults to the Creditor Alpha field when the Creditor Details screen is loaded.             |

### Version 12.0.08 - General Release

| Property Details                                        | In some instances there was a time delay when saving from the Property<br>Details Screen. This has now been resolved.                                                                                                    |
|---------------------------------------------------------|----------------------------------------------------------------------------------------------------|
| Creditor Details<br>and Barcoded Invoicing              | An additional checkbox has been added to Creditor Details for use<br>with Barcoded Invoicing to allow users to set up a single creditor to scan<br>Consolidated DEFT invoices.                                                             |
| Property > Property Regular<br>Payments                 | REST will now remove all instances of the reference number when a property regular payment is removed. This issue affected users of fileSMART Barcoded Invoicing.                                                                          |
| Company Details                                         | The Licensee name field in Company Details has been extended to accommodate up to 60 characters.                                                                                                    |
| Holiday Bookings > Holiday<br>Bookings Occupancy Report | Previously when viewing a holiday bookings occupancy report for a range that includes the month of December 2014, an error was occurring This has now been resolved.                                                                       |
| Advanced Commercial Direct Debit<br>Process             | An insufficient funds message will no longer display during the Direct Debit process for Advanced Commercial and Linked Disbursements                                                                                                    |
| Tenant Purge Utility                                    | When performing a Tenant master file purge on data with a previous change of ownership, the tenant numbers were not linking successfully. This item has now been resolved.                                                                 |
| Tenant Download Files                                   | An issue was occurring during Tenant Download resulting in the user having to process tenant download transactions manually for credit card surcharges. This issue has now been resolved and these charges can be processed automatically. |
| Tenant Download Files                                   | A run time error occurred when an amount in the tenant download file was<br>\$0.00 (zero). This has now been resolved.                                                                                                    |
| History Files                                           | An error when handling history files has now been resolved                                                                                                    |

### Version 12.0.07 - General Release

|                     | A rent increase invoice can now be generated for weekly paid tenants when the anniversary day is one day after the new rent increase date                                 |
|---------------------|----------------------------------------------------------------------------------------------------|
| Creditors > Barcode | The process of setting up DEFT Creditors for Barcode and fileSMART Creditor disbursements has been improved. Please refer to Setup and Use guide for further information. |

| Creditors > Barcode | A new process has been added to populate the Biller ID on creditors who are<br>configured to use the Australia Post BillPay generic format. The change has been<br>made to enable processing of invoices through fileSMART Creditor<br>Disbursements |
|---------------------|----------------------------------------------------------------------------------------------------|
|                     | A Biller ID that was previously assigned to a deleted creditor, can now be reused on a different creditor                                                                                                    |
|                     | The Owner Alpha now displays when the Outstanding Disbursements by Creditor<br>Report is generatedvvvv                                                                                                    |
|                     | In some instances a runtime error occurred when merging to fileSMART from an active sale. This has been resolved.                                                                                                    |

# Version 12.0.06 – General Release

| QLD Legislation Change | For the region of Queensland, the Trust Account Receipt form will now show the new Act,<br>Agents Financial Administration Act 2014 when receipts are dated on or after 1 December<br>2014. |
|------------------------|----------------------------------------------------------------------------------------------------|
|                        | A response code will only be needed if the user deletes or makes changes to the account code number in Chart of Accounts.                                                                   |
| REDOLL CHADDES         | Audit and Ledger reports for Invoice Credit and Bond Account will now show the tenant alpha.                                                                                                |
|                        | When processing Tenant Direct Debits for tenants whose owners are on Statement Style 13, a maximum of 5 invoices per tenant can be processed during each Direct Debit run.                  |

## Version 12.0.05 – General Release

### Receipts, Transactions & Disbursements

| Reprinting Receipts              | Sales and rental receipts created in a previous period can now be re-printed.                                                                                                    |
|----------------------------------|----------------------------------------------------------------------------------------------------|
| BPAY transactions                | BPAY files uploaded to the bank will now display a log file listing transactions with invalid<br>Biller Codes or missing references to provide the user an opportunity to correct the<br>transactions.                      |
| Tenant Direct Debits<br>(Groups) | Tenant Direct Debits processed for groups will now display tenants with debit amounts set to zero correctly in the tenant direct debit preview grid.                                                                        |
| BPAY files                       | Overwritten BPAY files are now renamed by adding the file created date to the beginning of the file name. A maximum of 10 BPAY files will now be stored in the BPAY file directory.                                         |
| Water Usage Invoicing            | The Water Usage Invoice printed from the Water Usage Invoicing screen now displays all<br>amounts paid against the invoice as a negative under the heading Total Credit Applied.<br>The Total Owing is updated accordingly. |

### Report Changes

|                           | Income and Expenditure reports have a new option of 'Owners with Charges only' in the Account Type selection to allow the reports to be generated for owners with a fee entered in Owner Details > Tax & Charges. |
|---------------------------|----------------------------------------------------------------------------------------------------|
| Vacating Tenant Report    | The Vacating Tenant List now displays each vacating tenant's Outstanding status correctly eg. Overpaid, Credit, Rent, Invoices.                                                                                   |
| Property Reminder Reports | Smoke Alarm and Property Reminder Reports now display untenanted properties as 'Vacant'. Previously the vacating tenant's details were displayed.                                                                 |
| Owner GST Report          | The Owner GST Report now displays the receipt, fees and reversals correctly for the reporting period selected. Transactions created and cancelled in the same period cancel each other out and will not display.  |
| File Changes Report       | A new option to generate the File Changes report for a selected user is now available.                                                                                                    |
|                           | Spacing has been added between each tenant displayed on the Tenant Lease Review<br>Report to improve readability.                                                                                                 |

| Management Fees Collected Report now displays a new option of 'New page per manager'. Grand totals will be printed on the last page of the report.         |
|----------------------------------------------------------------------------------------------------|
| A new column named 'Created' now displays next to the 'Due Date' field in the Tenant<br>Invoice Status Report to display the date the invoice was created. |
| An issue with duplicate Tenant Contact record numbers causing incorrect ledgers to be updated with letter sent details has now been fixed.                 |

### End of Month & Mid- Month

| Mid-Month Payout Wizard | When selecting 'Load Default' in the Mid Month Payout Wizard, the option to |
|-------------------------|-----------------------------------------------------------------------------|
|                         | 'Charge Postage' will be deselected by default.                             |

#### Tenant Invoice Credit

|                                                | <ul> <li>The process of allocating Tenant Invoice Credits has been improved as follows:</li> <li>updated Tenant Invoice Credit balances will now display on all invoicing screens, the<br/>Tenant Details screen and the Tenant Invoice Credit Allocation screen</li> <li>if the Tenant Invoice Credit Allocation screen is already loaded for a tenant and<br/>another credit is applied for the same tenant, the screen will be refreshed with the<br/>tenant's updated balances and invoices</li> <li>if the Tenant Invoice Credit Allocation screen is already loaded for a tenant and a<br/>credit is applied for a different tenant, a prompt will display to allow the user to<br/>complete the existing allocation or load the new tenant's details</li> </ul> |
|------------------------------------------------|----------------------------------------------------------------------------------------------------|
| Tenant Invoice Credit<br>Journals              | The Journal Entry screen will now allow transactions from or to AAINVCRED/Tenants for<br>inactive tenants with Tenant Invoice Credit imbalances and will require the user to<br>enter a Response Code.                                                                                                    |
| System Option > Allow<br>Tenant Invoice Credit | The System Option to 'Allow Tenant Invoice Credit' can no longer be disabled when<br>Tenant Invoice Credit transactions exist within the current month or there are<br>unallocated invoice credits. A prompt will display with the relevant reason and the<br>option can be disabled when all credits have been allocated and after Files Update.                                                                                                    |
| Tenant and Water<br>Usage Invoice Printing     | Tenant invoices or Water Usage invoices printed after allocating Tenant Invoice Credit<br>now display the correct printer selector and will print the invoice in the correct format.                                                                                                    |

### Property Maintenance

| Inactive tenants will no longer display as Contact for Access when adding or editing<br>Property Maintenance Jobs.                   |
|----------------------------------------------------------------------------------------------------|
| Property Maintenance Jobs will now display the new initials on all screens if the user's initials have been changed in User Details. |

### Tenant Changes

| Tenant Details > Rent Renegotiation | <ul> <li>The following changes have been implemented when entering a rent increases for a tenant's rent (column 1) and the Change date does not match the Anniversary date:</li> <li>the user will be prompted to invoice the tenant for the increased amount due between the Change date and the Anniversary date</li> <li>the invoice will display on screen with the amount already calculated, and the date due will be the Change date entered</li> <li>the user will have an option to save or cancel the invoice</li> </ul> |
|-------------------------------------|----------------------------------------------------------------------------------------------------|
|                                     | Users will be prompted to also remove the Credit Last Month when removing a Column Description and Amount in Rental Columns 2-9.                                                                                                    |
| Tenant Details > Mail merge         | The option to Update Tenant History when creating a merge document from Tenant Details will now be unchecked by default.                                                                                                    |

### Other Changes

| Property Rental Update in<br>Global Changes | Global Changes > Miscellaneous screen now displays the list of properties correctly and does not include inactive properties.                                                                                                    |
|---------------------------------------------|----------------------------------------------------------------------------------------------------|
| Forms Live Changes                          | Forms Live was previously named differently for each state when configured in REST.<br>This has now been changed and all headings and icons will display as 'REI Forms Live'<br>for all states.                                                                                                    |
| Terminal Servers with multiple databases    | Each user logging into REST from their workstation when the database is hosted on a terminal server with multiple REST databases will now be able to set their own default login database without affecting other users.                                                                                                    |
| REST Knowledgebase                          | A link to the REST Knowledgebase will now be available under Help<br>> Rockend Website > Knowledgebase. When selected, the Rockend Customer Lounge<br>Login page will be loaded in an external browser window.                                                                                                    |
| ANZ New Zealand Tenant<br>Download files    | <ul> <li>The following changes have been made for NZ databases:</li> <li>ANZ Bank New Zealand has been renamed to ANZ New Zealand Direct Online Bank in Company Details &gt; Charges/Taxes &gt; Bank Download</li> <li>files with a .csv extension can now be processed</li> <li>files containing 1, 2 or 3 digit account codes can now be processed</li> <li>columns 8, 9 and 10 will be now checked for the tenant code number when processing the download file</li> </ul> |

# Version 12.0.03 and Version 12.0.04 – Internal Release Only

### Version 12.0.02 - Beta Release

#### Additional Fields

| Alarm Code field                        | There is now a new 'Alarm Code' field on the Property card. The field is masked and will only display when it is clicked in. The alarm code will not display on any reports.                                                                                                    |
|-----------------------------------------|----------------------------------------------------------------------------------------------------|
| Email Remittance field<br>for Creditors | In the Creditor Details> Payment Tab, when selecting any of the 3 Auto Deposit options<br>under the Payment method, a field will appear under the ABN field called 'Email<br>Remittance To'. If this field is populated with an email address and corresponding tick box<br>is checked to 'Email remittances', the remittance will be emailed to this address. If this<br>new field is left blank but the tick box 'Email remittances' is checked, an email will be sent<br>to the address on the main Creditor Tab |
| New Mail Merge fields                   | When an owner is merged with Excel or Word, the following new fields are now<br>available. OwnerPostageFee, being the postage and sundries amount on the Owner > Tax<br>and Charges tab and OwnerIncomeAndExpFee, being the Income and Expenditure amount<br>on the Owner > Tax and Charges tab                                                                                                    |

#### Receipts, Transactions & Disbursements

|                        | Previously, when a disbursement for a linked invoice was cancelled, the cancelled transaction was processed more than once. This has now been fixed.                                                         |
|------------------------|----------------------------------------------------------------------------------------------------|
|                        | The following warning message will display when trying to disburse from the internal<br>Bond Account via a one off owner charge: 'Please use the Bond Payment function to<br>disburse from the bond account' |
| GST rounding on Linked | When producing an Income and Expenditure report which contains creditor disbursements that have been created from Linked Disbursements, the GST amounts will display with 2 decimal places only              |
|                        | When the Outstanding Disbursements Report is run, Outstanding Disbursements created from Recurring transactions will display their associated bank charge amounts                                            |

### Report Changes

| Bank Reconciliation Report                 | When the Bank Reconciliation is Printed, Previewed or Exported the correct reports are included as selected in System Options > Other > Miscellaneous                                                                                                  |
|--------------------------------------------|----------------------------------------------------------------------------------------------------|
| Owner GST Report                           | GST will not display on transactions for a residential property when producing an Owner<br>GST Report. Previously this was occurring.                                                                                                    |
| Income & Expenditure<br>Report             | When printing an Income and Expenditure report, all journal transactions from or<br>to AASUNDRY will display the ex GST amount against the appropriate Account code and<br>the GST portion against the AAGST code                                      |
| Income + Expenditure<br>Yearly Summary     | When generating Income and Expenditure Yearly Summary reports by statement for All<br>Inactive owners on Clearing Databases, only reports for inactive owners are produced                                                                             |
| Management Report fields<br>for Outgoings  | After upgrading to version 12, the REST_DEMO_YTD.xls file is removed from the Word directory. When generating the Management Report the following fields are always displayed: Gross Monthly Outgoings and Gross Monthly Management Fees on Outgoings. |
| Property Reminder &<br>Smoke Alarm Reports | When any of the 5 reminder or smoke alarm reports are processed and a property that<br>is vacant or has an inactive tenant attached is included, the word 'vacant' will display in<br>place of the tenant's name                                       |

### End of Month & Mid- Month

| EOM Audit Reports in Wizard                     | Printing and/or exporting of EOM Reports are now allowed in one step                                                                                                    |
|-------------------------------------------------|----------------------------------------------------------------------------------------------------|
| Charge Postage Option in Mid-Month<br>Wizard    | Set "Charge Postage" option as unchecked on default Mid-Month Wizard                                                                                                    |
|                                                 | When processing an owner or creditor payment by cheque the only buttons<br>available are a yes and no. The cancel button, cross and escape keys will no<br>longer be available                                                                                                    |
| Files Update & Unpaid Creditor<br>Disbursements | When the user marks the step Creditor Remittance and Payment as<br>completed in the Mid-Month and EOM Wizard, a check for a zero balance is<br>completed before a user is allowed to proceed to the next step in the wizard.<br>When Files Update is processed from the menu the same check is<br>performed, and the Creditor Remittance and Payment screen will load on top<br>of the Files Update screen if the balance is not zero. |
|                                                 | When restoring during the EOM or Mid-Month wizard, only a backup created during that process will be available for selection                                                                                                    |

### Statements

|                                       | When reprinting owner Clearing Statements from the Owner Details Screen only the selected statements will be printedvv                                                                                                    |
|---------------------------------------|----------------------------------------------------------------------------------------------------|
| Split Owners Statements               | Previously when the System Option 'Print emailed owner statements' was unchecked the split owner statements were being printed. This no longer occurs.                                                                                        |
| Clearing Statements preview           | The preview for Clearing Statements now displays Rent and Sundry amounts correctly                                                                                                    |
| Statement Style 6 and 7               | When the system option of "Print In-hand column" is set to 'No' and a Statement is generated for an owner configured to use Statement Style 6 and 7, the in-hand amount will not display on the statement                                     |
| Agency Name on Statements             | The full Agency Name (up to 50 characters) will now print on selected Tenant and<br>Owner reports                                                                                                    |
|                                       | When printing a statement for an owner configured to use statement style 12, 9 & 13, the correct amount will now display when the tenant is vacating in the current month and is paid to the vacate date. Previously this displayed in error. |
| Re-printing Split Owner<br>Statements | When a statement is reprinted for a split owner on a non-clearing database, the total paid to owner will display the correct split amount. This fix will impact all statement styles. Previously this displayed in error.                     |

| Statement Style 13 - GST on | Statement Style 13 Owner Details Screen > Enquiry tab now displays Outstanding<br>One-Off Owner charges correctly as inclusive of GST. When processed, the<br>Disbursement & GST display correctly on the Enquiry tab & on the Owner<br>Statement. Previously this displayed in error. |
|-----------------------------|----------------------------------------------------------------------------------------------------|
| invoices                    | When viewing Statement Style 13 and there are partly paid invoices, these will now display correctly. Previously this displayed in error.                                                                                                    |
| Fees                        | When a Tenant Download or Tenant Direct Debit is processed for an owner who is configured to use Statement Style 13, the Owner's Rent & Outgoings Statement will now calculate the Management Fees and GST correctly. Previously there was an error displaying Outgoings.              |

### Split Owners

| Split Owner statements | When printing any of the following non-clearing statements for an owner with a withhold<br>or flat payment amount (Statement Style 1,2,3 and 10), the split owner percentage and<br>net amount will now display correctly. Previously this displayed in error |
|------------------------|----------------------------------------------------------------------------------------------------|
|                        | In setting up split owners and when an owner alpha is chosen to split the balance, if the total percentage is greater than 100% a warning message will appear and the user will be returned to the percentage amount field                                    |

### Tenant Invoice Credit

| Allocation | When first creating a Tenant Invoice and then subsequently Allocating a Tenant<br>Invoice Credit to same, the printing/emailing of the Invoice will only occur after the<br>credit has been applied. |
|------------|----------------------------------------------------------------------------------------------------|
|            | When running the Tenant Invoice Credit ledger, the "Transactions Only" check box now is selected by default.                                                                                         |

### Property Maintenance

| Property Maintenance<br>Reports | An additional filter has been added to the Property Maintenance Job Status named 'Current'. This is the same as in the Property Maintenance Jobs Search List.                                                                                                    |
|---------------------------------|----------------------------------------------------------------------------------------------------|
| Owner Address Details           | When clearing an owner's additional address 1, 2 or 3, the cleared fields will be correctly re-populated when there are remaining address positions available.                                                                                                    |
| System lock                     | If there is a password lock in place and the user selects to proceed with restrictions,<br>when in the Property Maintenance screen, the Save & Send Job - F6 button will be<br>active for Quote Requests, Work Orders and Multiple Quotes. The Create<br>Disbursements checkbox will be disabled for all jobs while the lock is in place. |

### Tenant Changes

| Effective Monthly Paid To<br>Date               | When a monthly rent tenant pays less than the specified monthly rent, the status report and rent receipt screen would in some circumstances display an incorrect Effective Date for certain months of the year. This has now been corrected. |
|-------------------------------------------------|----------------------------------------------------------------------------------------------------|
| Email merged document to<br>ALL Tenant Contacts | When generating a mail merge, Other>Print Letters or Export Data and selecting to<br>Merge With Contact, the email address that appears is of the Contact chosen                                                                             |
| Filter on Tenant Arrears<br>Report              | The Tenant Arrears report now filters Invoices by the Date Due and not the age of the invoice                                                                                                    |
| Recurring Transactions                          | Recurring disbursements and invoices will no longer create '999' transactions if the period is entered with a space behind it                                                                                                    |
| Tenant Refund via Creditor<br>Disbursement      | When a tenant refund is processed, the refund amount will be included in the disbursements field on the owner enquiry screen & when the trial balance is processed, the tenant refund will appear in the debit column                        |
| Manual Receipt Numbers                          | When reprinting receipts with duplicated numbers in the database the user will now have the option to select the correct receipt to reprint from a list                                                                                      |
| Smart Search                                    | Contacts for the selected tenant will now display when in the Smart Search screen.<br>When a contact is double clicked the tenant screen will load displaying the contacts'<br>details.                                                      |

| Multiple rent columns                                                    | When viewing the status report of a vacating tenant that has multiple rent columns<br>entered and the tenant has a vacate date entered, the arrears to vacate total due<br>includes all rental columns                                                                                |
|--------------------------------------------------------------------------|----------------------------------------------------------------------------------------------------|
| System Recovery Failures                                                 | Tenant Direct Debit & System Recovery processes correctly for vacating tenant Direct<br>Debits. Direct Debits now ignore the system option 'Round vacating amount to 5c'                                                                                                    |
| Tenant Code Report                                                       | When displaying the Tenant Code report, the codes will display according to the month selected                                                                                                    |
| Tenant Direct debit allows<br>processing of future<br>transaction dates. | When processing a tenant direct debit, the tenant invoices will be included based on<br>the tenant invoice due date. After processing a tenant direct debit, the tenant invoice<br>outstanding figures (Current, 30 days, 60 days, 90 days) will be adjusted by the<br>invoice amount |
| Tenant Refund from Owner<br>Funds                                        | When a tenant refund is processed for a Statement Style 13 tenant that has multiple rental columns setup with all rental columns crediting owner funds, the management fees are credited back to the account the rent was receipted to.                                               |
| Tenant Refund for Statement<br>Style 13 Tenants                          | When processing a tenant refund for statement style 13, the correct accounts for debits & credits including management fees are used. This was previously displaying in error                                                                                                    |
| Tenant Statement/ Invoice<br>Printing                                    | When generating a Tenant Statement/Invoice for a future date, the report heading will display for tenants with outstanding invoices                                                                                                    |
| Tenant Status Report                                                     | The Tenant Status report now includes an option to include only tenants with a termination date                                                                                                    |
|                                                                          | When a tenant statement is generated for tenants configured to pay monthly from the 28th or 29th, the tenant 'paid to' dates are reported correctly for February and March. Previously this displayed in error.                                                                       |
| Vacating Tenant List                                                     | When the Vacating Tenant list is displayed, the report will correctly display rent as<br>Overpaid when the tenant has paid past the effective paid to date                                                                                                    |

#### Creditors

| Creditor Detail Report | If generating the Creditor Detail Report for a Creditor with EFT as the method of payment, the Payment tab Comments field will now display the correct information. Previously this was displaying in error. |
|------------------------|----------------------------------------------------------------------------------------------------|
| Creditor Outstanding   | A new option to Print disbursements in property alpha order is now available when                                                                                                    |
| Disbursements Report   | generating the Outstanding Disbursements by Creditor Report                                                                                                    |

#### **Internal Accounts**

| AAGST Account     | When cancelling a rent receipt that had letting fees or RTA fees included, if the AAGST account balance is zero a warning message will now display and the cancellation will not proceed.                                |
|-------------------|----------------------------------------------------------------------------------------------------|
| Chart of Accounts | In the instance that an Account Code is changed or deleted within Chart of Accounts,<br>a response code message to call Rockend Support will display when the delete or ok<br>button is selected                         |
|                   | When a 4 digit account code exists and the first 3 digits match an existing account code both account codes can be successfully selected in the barcode disbursements grid and the fileSMART Creditor Disbursements grid |

### Commercial & Advanced Commercial

| Crodits & Statement Style 12 | When a statement is printed for an owner configured to use Statement<br>Style 12 and the owner has invoices entered that have an Invoice<br>Credit applied, the GST component will now display correctly |
|------------------------------|----------------------------------------------------------------------------------------------------|
|                              | The Building Tenancy Schedule now displays totals correctly over two pages and for all rental columns. Previously this was displaying in error.                                                          |

| Advanced Commercial Rental Column 9            | Calculating Interest on Arrears no longer generates an error for Rental Column 9.                                                                                                    |
|------------------------------------------------|----------------------------------------------------------------------------------------------------|
| Commercial Diary                               | The Commercial Diary now displays header information based on the<br>items selected on the Report Selector. When the Commercial Diary<br>report is exported, the filename is created correctly with the date<br>range of the repor |
| Commercial Inspection Report                   | The Commercial Inspection report now correctly excludes vacated tenants when the option is selected.                                                                                                    |
| Commercial Tenant ABN                          | The Commercial tenant ABN displays correctly for original and reprinted invoices that are created from Commercial Split Invoicing                                                                                                  |
| Commercial Tenant Invoice and Statement        | When printing a Commercial Tenant Invoice, the correct rent amount<br>due to vacate date will display. When printing a Commercial Tenant<br>Statement the tax invoice section will display the correct rent due to<br>vacate date  |
| Commercial Tenant Invoice Remittance<br>Advice | Tenant Invoice Remittance Advice now uses the REST date and not the OS date.                                                                                                    |
| Commercial Tenant Rental Column RTE 5          | RTE 5 no longer occurs.                                                                                                    |
| Commercial Tenant Statement                    | The Commercial Tenant Statement no longer generates an error if the tenant's rental column does not have a period entered.                                                                                                    |
| Commercial Tenant Invoice                      | When emailing a commercial tenant invoice, the PDF will be generated and attached correctly. Previously this was displaying in error.                                                                                              |
| Interest Invoice always adding GST             | When Interest on Arrears is calculated without GST for a Commercial tenant, the invoice no longer displays GST in error                                                                                                    |

### Sales

| Advertising Outstanding<br>Disbursement             | The advertising outstanding disbursement created from the grid for a sale that attracts bank charges now correctly displays the bank charges.                                                                                                    |
|-----------------------------------------------------|----------------------------------------------------------------------------------------------------|
| Sales Ledger & Sales<br>Advertising Ledger          | When printing both the Sales Ledger and the Sales Advertising Ledger, the bank fees<br>and GST on bank fees now display correctly when show history is un-ticked                                                                                                    |
| Disbursements for Agent<br>Commission               | Processing agent commission directly from the sales disbursement screen will now display the commission amount in the sales commission field                                                                                                    |
| Disbursements to Solicitors                         | When processing a Sales Disbursement to the Vendor Solicitor or Buyer Solicitor, the Sales Ledger report and the Sales Statement report now correctly displays the GST amount included in the disbursement                                                                                |
| EFT sale disbursement for<br>vendor/buyer           | When printing the Audit report & include fees is selected, the EFT sale disbursement will now display the associated fees                                                                                                    |
| Sales Advertisement<br>Disbursement to Vendor       | The Sales Advertising Report now displays advertising disbursements paid to the Vendor by EFT                                                                                                    |
| Sales Advertisement Grid                            | When viewing a sales disbursement in the advertising grid, only valid items for the selected sale will display                                                                                                    |
| Sales Advertising Report                            | When printing a sales advertising report for a sale that has a Sale Authority selected, the property will now show the correct authority description against it.                                                                                                    |
| Sales Disbursements to Agent                        | When processing a sales disbursement from trust to agent advertising, the option of<br>Add to Outstanding will no longer be available when the System Option of "post GST<br>to internal AAGST account" is activated. GST on agent advertising will not be posted<br>to the AAGST account |
| Sales Ledger from Completed<br>or Fallen Over Sales | When loading the sales ledger from a complete or fallen over sale, the option "Inc completed/fallen over" option will be checked as a default. The option cannot be changed                                                                                                    |
| Sales Outstanding<br>Disbursement                   | When a sale outstanding disbursement is edited from being due now to due later, the<br>Outstanding total due now and Outstanding total due later will display the correct<br>amounts                                                                                                    |
| Salesperson Conversion                              | Converting salespeople to users within REST Professional will now show all configured salespeople in the grid                                                                                                    |
| Sale Advertised Report                              | Processing the Sale Advertised Report by salespeople now correctly includes only sales that are assigned to that salesperson                                                                                                    |

### Holiday Bookings

| Holiday Booking Occupancy | When running a Holiday Booking Occupancy report for the month prior to the REST    |
|---------------------------|------------------------------------------------------------------------------------|
| Report                    | Accounting Month, the report will display the correct booking figures              |
| Holiday Booking           | When a holiday booking receipt paid by EFT is cancelled, the cashbook receipts and |
| Receipts Report           | receipts report will display the correct amount in the cash column                 |

#### Run Time Errors

| Occasional RTE 55 opening Management Fees<br>Collected Report                      | RTE55 no longer occurs.                                                                                                    |
|------------------------------------------------------------------------------------|----------------------------------------------------------------------------------------------------|
|                                                                                    | If a full stop is entered as the GST amount and the field is exited, the value of "0.00" will populate                                                                                                    |
| RTE 5 occurs when cancelling out of the<br>Cancel Outstanding Disbursements screen | he user could not cancel out of the Cancel Outstanding<br>Disbursements screen while the list of transactions is displayed in the<br>search box and any of the entries are highlighted. The user will now<br>be able to cancel out of the screen once they cancel out of the search<br>box first |
|                                                                                    | When viewing additional address details for an inactive owner, the address details are now available                                                                                                    |
| RTE 6 occurs when processing sub meter invoicing                                   | Processing a sub meter invoice for an owner is now resolved                                                                                                    |
| with tenant invoices                                                               | When processing a change of ownership and there are more than 32767 tenant invoices in the database, the change of ownership is processed correctly                                                                                                    |

### Other Changes

| ABA files                                     | There is no longer overwriting of ABA files. Files are now named with a date/time stamp. A max of 10 ABA files will be kept in the directory                                                                                                    |
|-----------------------------------------------|----------------------------------------------------------------------------------------------------|
| KPI fields                                    | An automatic update of Tenant Renegotiation Approved Date and Last Rent<br>Review Date occurs if the option is selected                                                                                                    |
| Backup requested                              | When processing any of the following functions, a current data backup will be requested: Tenant Direct Debit, Tenant Download, Change of Ownership                                                                                                    |
| Sensitive Alert Message                       | A sensitive alert warning displays when restoring data from anywhere in REST.<br>When the restore has completed the File Changes Report is updated and an<br>email is sent if Sensitive Alerts are set up                                                                                                    |
| Exporting to Forms Live                       | Alpha codes with special characters in them can now be merged to Forms Live                                                                                                    |
| HTML files and fileSMART                      | When documents are exported using the ExportTofileSMART utility, HTML files and its associated folder will now be excluded from the export                                                                                                    |
| Menu Item name change                         | Menu item previously known as Owner Cheques is now known as Cheques, Fees and Split Payments for Non-clearing databases with separate cheques.                                                                                                    |
| Owner Sub Meter                               | When adding master meters to Multiple Owners, each owner will display their own configured meters                                                                                                    |
| Configuration Tool                            | Renamed to be Communicator Configuration Tool                                                                                                    |
| REST FSCD Screen<br>and fileSMART Integration | The FSCD grid will show a validation message when the user manually selects a duplicate entry in the grid. If 'Include All' is selected and there is a duplicate in the grid, only the first disbursement row will be selected                                                                                                    |
| REST_DEMO_YTD file                            | Consolidated Management Report (Yearly Summary) and Gained and Lost<br>Management Report (Yearly Summary) exported to REST_Demo_YTD.xls now<br>displays a new Lost TOTALS tab with Lost Reasons and Lost Totals for each<br>month. Consolidated Management Report (Yearly Summary) and Gained and<br>Lost Management Report (Yearly Summary) exported to REST_Demo_YTD.xls<br>now displays a new Lost TOTALS tab with Lost Reasons and Lost Totals for each<br>month for the selected Manager/s. |

|                      | When processing banking and a print error occurs and REST does not close, the banking screen can now be reloaded                                                          |
|----------------------|----------------------------------------------------------------------------------------------------|
|                      | When files update has been completed a message box will appear saying 'Files<br>Update has been completed' with an ok acknowledgement button                              |
|                      | When Water usage invoicing is not enabled in system options, the residential water usage fields on Property details > other, are not enabled                              |
| Archiving Properties | The Property Maintenance Tab is now automatically displayed when a property<br>is set to inactive or deleted and there are still Property Maintenance jobs<br>outstanding |